## **Capturing a Required Part in the Video**

Select the required part of a video and save it as a new video file.

*1* Select the playback mode.

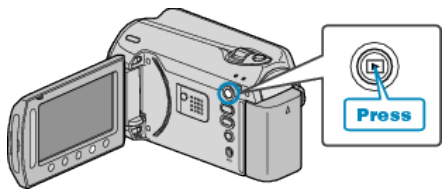

*2* Select video mode.

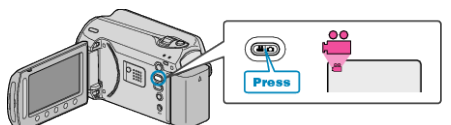

3 Touch  $\textcircled{\tiny{\textcircled{\tiny{M}}}}$  to display the menu.

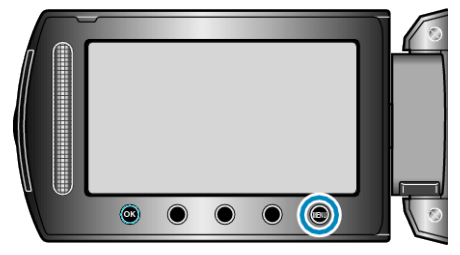

4 Select "EDIT" and touch  $\circledast$ .

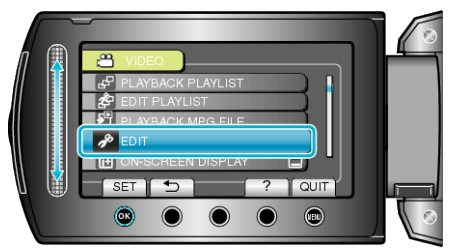

5 Select "TRIMMING" and touch  $\circledast$ .

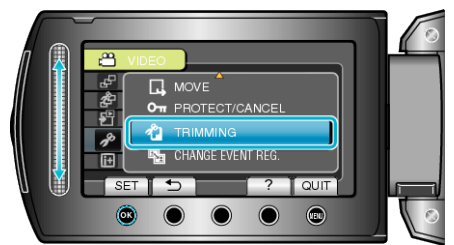

 $6$  Select the desired video and touch  $\otimes$ .

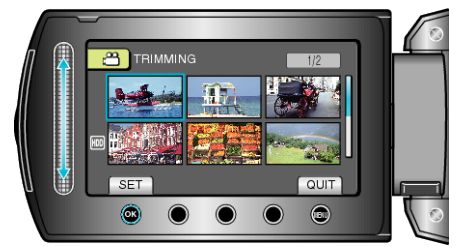

● Playback of the selected video starts.

*7* Touch <sup>®</sup> to pause playback, then touch SET to set the start point.

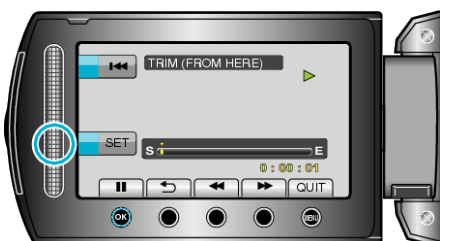

- $\bullet$  Touch  $\circledast$  to resume playback.
- 8 Touch  $\otimes$  to pause playback, then touch SET to set the point to stop copying.

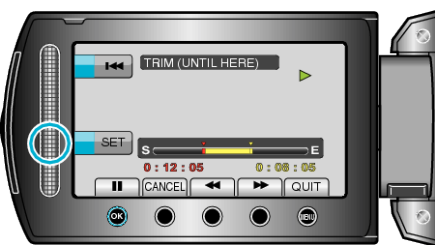

- To reset the start point, touch CANCEL.
- 9 Select "CAPTURE TRIMMED FILE" and touch  $\circledast$ .

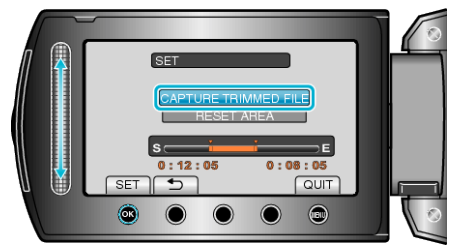

10 Select "YES" and touch  $\otimes$ .

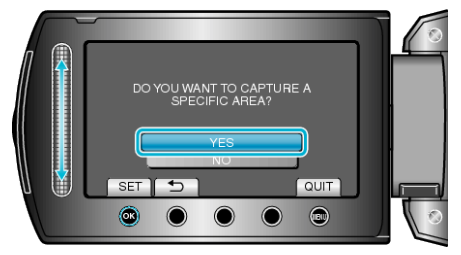

- $\bullet$  After copying, touch  $@$ .
- When copying finishes, the copied file is added to the index screen.
- To exit the screen, touch <sup>(@)</sup>.

**NOTE:**

● According to the MPEG-2 standard, videos are split into units of approximately 0.5 second.

As such, the division point may not be accurate.